# **Sentinel 4 IPS/IDS Quick Install Guide**

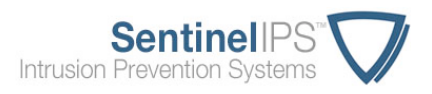

# **Typical Placement**

There are many applications for the Sentinel; here are the two most common installations:

commonly placed inline between your network's ISP/colo gateway router and the first device in your network (usually a perimeter firewall or switch).

When used as an **External IPS**, the Sentinel is most When used as an Internal IDS, the Sentinel receives a feed from a mirrored port on an internal switch. The unit is remotely managed and monitored from its MGMT port, which may be 1 to-1 NATted through a firewall to allow external access.

If you have questions or want to consider another insertion point, contact us at support@econet.com or (972) 991-5005.

## **Configuration**

- To access the console and configure the Sentinel, you must have a monitor and USB keyboard.
- Configuration can be done before placing the Sentinel on the network, and you can change the network configuration from the console menu at any time after the initial configuration.
- The following form takes you through the initial configuration, step by step. Fill in this form beforehand; it contains everything you will need.

## **Step 1: Review and Accept the End User License Agreement**

#### **Step 2: Sentinel IPS Configuration**

The Sentinel will prompt you for the following configuration information:

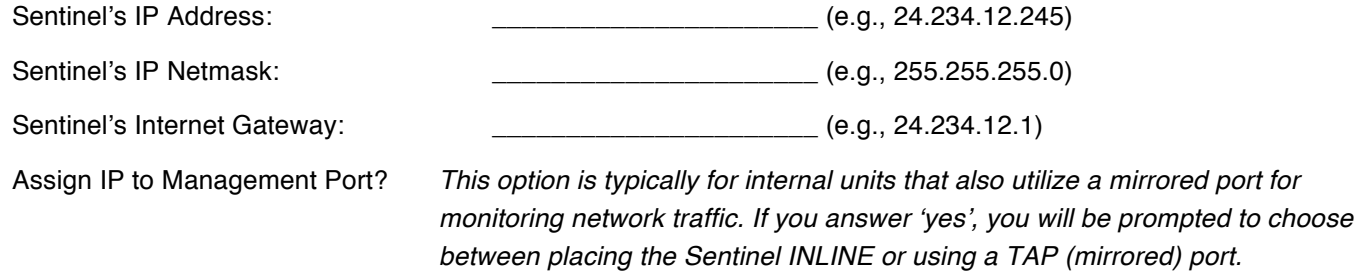

Does your Sentinel reside on a VLAN? *If so, choose 'Yes' and enter the appropriate VLAN number.*

Protected Networks

*You can use CIDR or netmask notation, e.g.,* 24.234.12.0/24 or 24.234.12.0/255.255.255.0

#### **Step 3: Installation Information**

The information entered here helps the Sentinel Support Team identify the device and contact you.

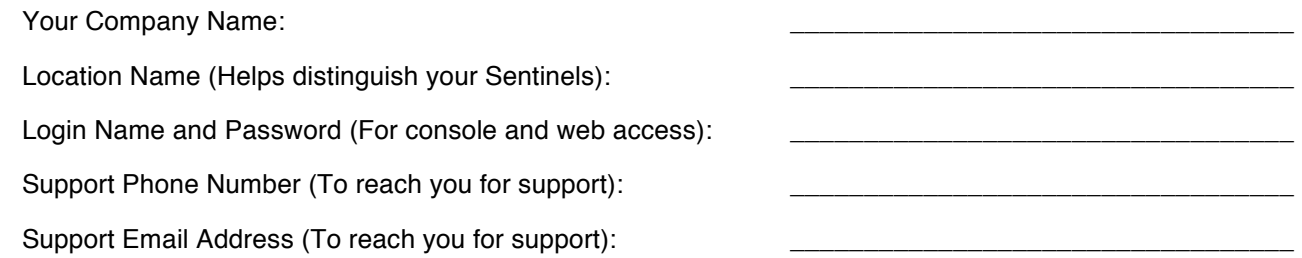

*\_\_\_\_\_\_\_\_\_\_\_\_\_\_\_\_\_\_\_\_\_\_\_\_\_\_\_\_\_ \_\_\_\_\_\_\_\_\_\_\_\_\_\_\_\_\_\_\_\_\_\_\_ \_\_\_\_\_\_\_\_\_\_\_\_\_\_\_\_\_\_\_\_\_\_\_\_\_\_\_*

*\_\_\_\_\_\_\_\_\_\_\_\_\_\_\_\_\_\_\_\_\_\_\_\_\_\_\_\_\_ \_\_\_\_\_\_\_\_\_\_\_\_\_\_\_\_\_\_\_\_\_\_\_ \_\_\_\_\_\_\_\_\_\_\_\_\_\_\_\_\_\_\_\_\_\_\_\_\_\_\_*

**The Sentinel is now configured. You should be able to access the web-based interface over HTTPS at the Sentinel's IP address, assuming you are coming from a Protected or Monitored Network.**